### **Logging into your Wilkes-Barre Area School District Google Account**

Go to the Student Resources page on the WBASD website:

<http://www.wbasd.k12.pa.us/StudentResources.aspx>

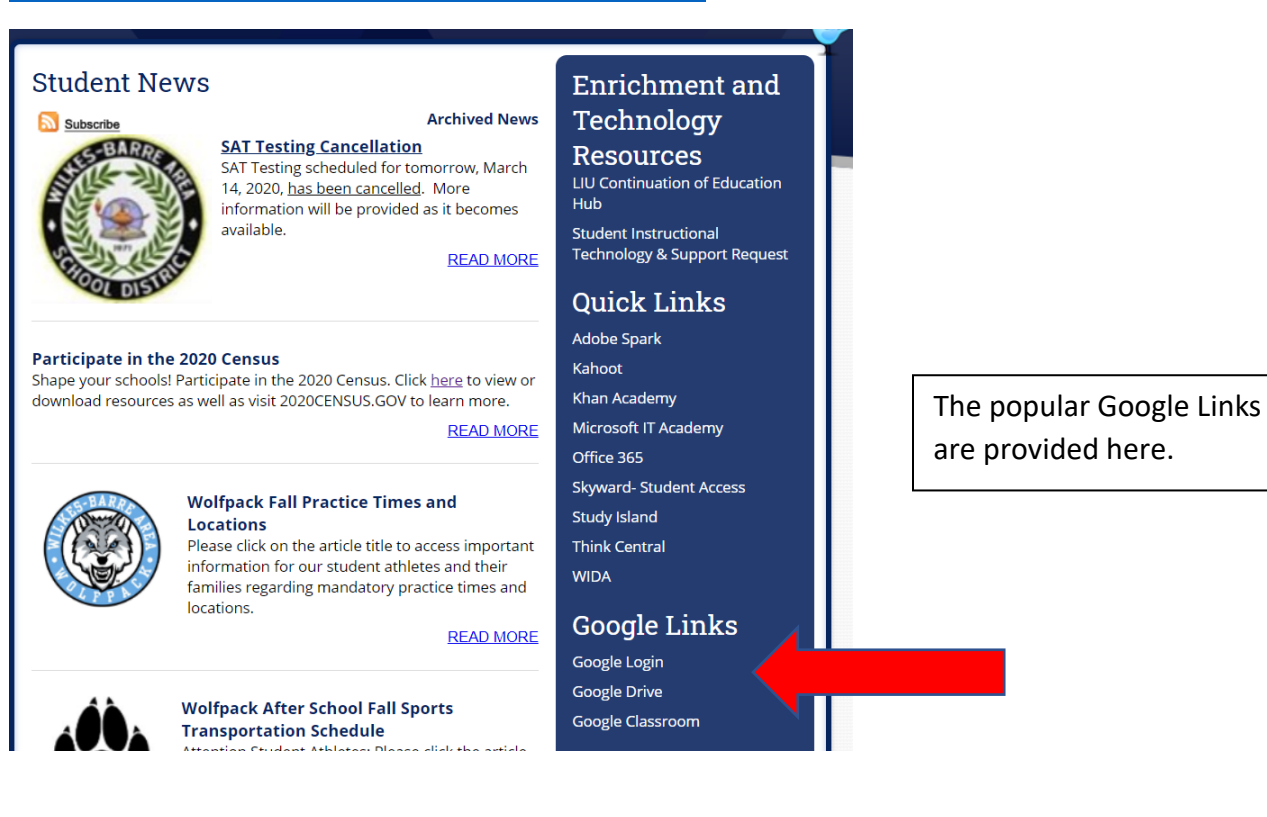

# Google

Sign in

Use your Google Account

#### Email or phone -

studentusername@wbasd.k12.pa.us

#### **Forgot email?**

Not your computer? Use Guest mode to sign in privately. **Learn more** 

Create account

**Next** 

Enter your student username followed by

## **@wbasd.k12.pa.us**

You must enter this extension at home in order to access your account.

Hit the NEXT button to continue.

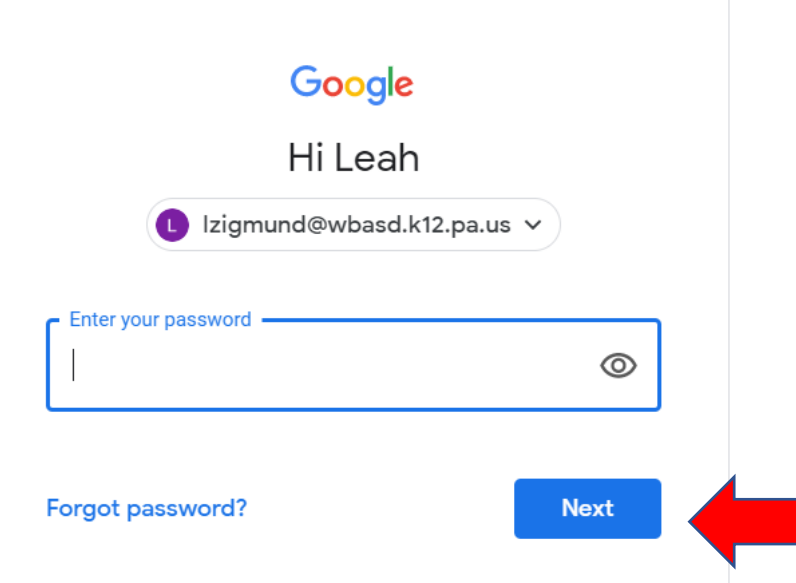

Next, you will need to enter your password.

Click the next button to proceed to your account.

If you do not know your username or passwor[d, click here](https://docs.google.com/forms/d/e/1FAIpQLSfFBAB0rHLPVn1Ph5JUmnIW_4VY6cBSpZpddUaUhyJOyMbFPg/viewform) to submit a request for assistance.